# **9/6**

## **Jeux d'aventures**

Si vous aimez les jeux d'aventures ou de rôles, ce chapitre vous concerne. En effet, nous allons étudier une série d'outils qui vous permettront de créer vos propres jeux d'aventures. Nous ferons très souvent allusion aux parties 5 et 6 de l'ouvrage. En effet, des programmes qui nous permettront de construire notre générateur de jeux d'aventures y sont étudiés.

Pour mieux cerner la façon dont va être étudié le générateur d'aventures, posons-nous la question suivante : « Qu'est-ce qu'un jeu d'aventures ? ».

Eh bien, un jeu d'aventures découle d'un scénario qui met en scène un ou plusieurs personnages évoluant dans un ou plusieurs décors. Le joueur participe à l'aventure et choisit son évolution.

Généralement, un seul chemin conduit à l'aboutissement de l'aventure, et plusieurs centaines, voire plusieurs milliers existent... d'où un temps plus ou moins long pour résoudre l'aventure.

Nous voyons donc que, pour écrire un jeu d'aventures, il faudra rédiger un scénario qui décrira :

- l'univers de jeu,
- les possibilités d'intervention du joueur et des actions qui en découlent.

Dans ce chapitre, nous allons voir comment :

- créer l'univers de jeu,
- définir les actions découlant des commandes du joueur,
- agrémenter le jeu d'une musique exécutée sous interruptions,
- créer des jeux et les exécuter.

#### *Remarque*

Parfois, il existe une confusion entre les appellations « jeux d'aventures » et « jeux de rôles ».

Les jeux de rôles sont, en fait, des jeux d'aventures dans lesquels le joueur se voit attribuer des caractéristiques et un rôle bien particulier (d'où le nom de jeu de rôle).

### **I. Création de l'univers de jeu**

Au chapitre 10.1 partie 5 nous avons étudié un programme de tracé plein écran qui nous permettait de créer des écrans graphiques en MODE 1. Pour nous limiter dans la consommation en mémoire de tels écrans ( 16 kilo-octets par écran), nous allons construire une restriction de l'écran normal. L'écran pourra occuper 6 ou 10 kilo-octets.

Entrez les couleurs du dessin et sa taille : petit (6 kilo-octets) ou grand (10 kilo-octets). Le clavier est utilisé de la même manière que pour le programme de tracé en plein écran décrit au chapitre 10.1 partie 5 : (pavé numérique pour le déplacement point par point, touches numériques correspondantes en haut du clavier texte pour le déplacement en « AUTO-REPEAT »).

Le programme de dessin est le suivant :

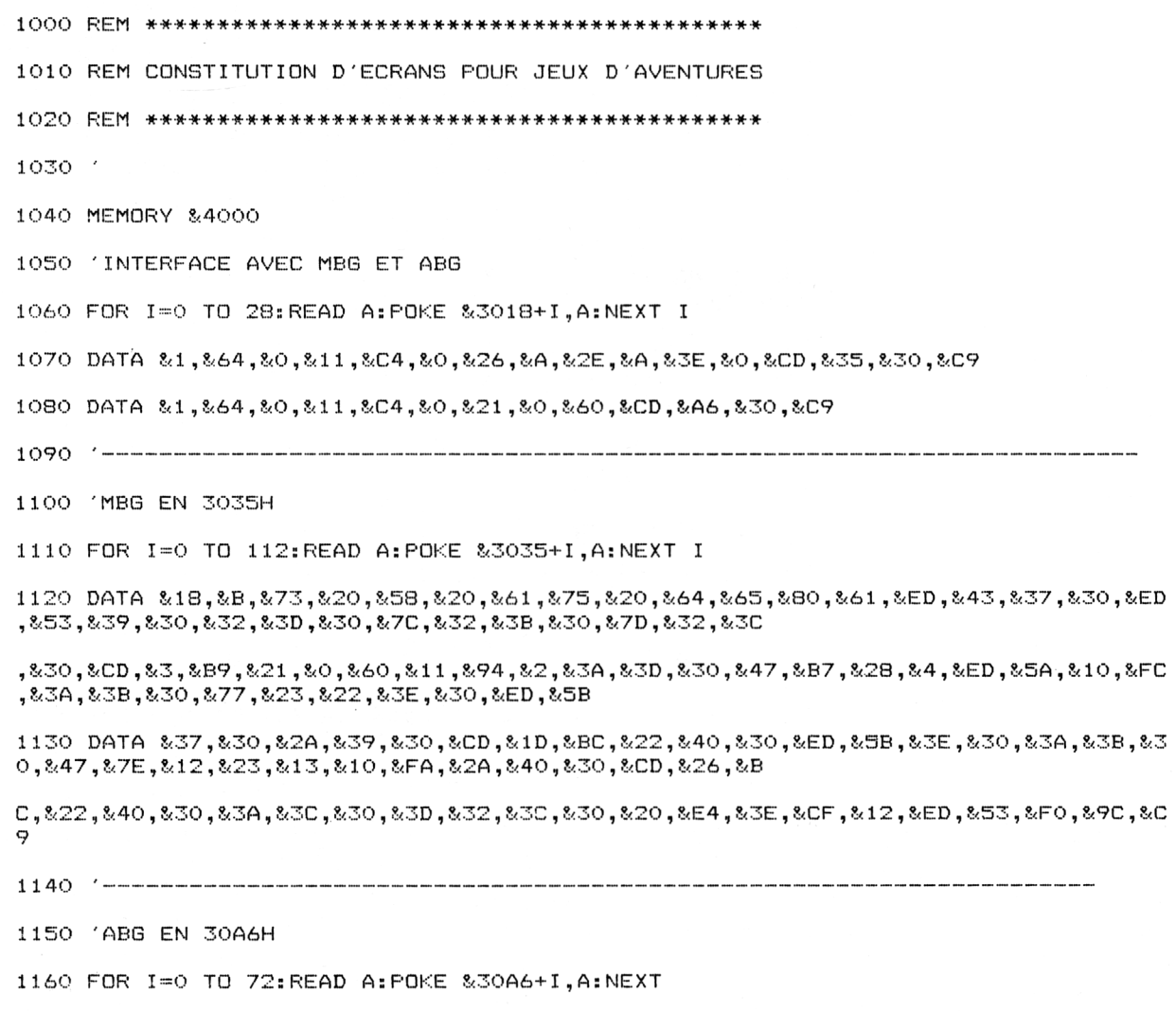

Partie 9 Chapitre 6 page 3

Partie 9 : Programme

1170 DATA &18,&A,&A,&3B,&D,&A,&4F,&52,&47,&20,&39,&43,&ED,&43,&A8,&30,&ED,&53,&A A, &30, &7E, &32, &AE, &30, &23, &22, &AC, &30, &CD, &3, &B9, &ED ,&5B,&A8,&30,&2A,&AA,&30,&CD,&1D,&BC,&22,&BO,&30,&ED,&5B,&AC,&30 1180 DATA & 3A, & AE, & 30, & 47, & 1A, & 77, & 23, & 13, & 10, & FA, & 2A, & BO, & 30, & CD, & 26, & BC, & 22, & B  $0,830,810,8FE,8CF,820,8E8,8C9$ 1200 1210 'Initialisation  $1220 - 7$ 1230 STYLO=0 'Stylo leve 1240 BORDER 0: INK 0,0: INK 1,10:X=0:Y=0 1250 MODE 1 1250 INPUT"Affichage monochrome (O/N)";R\$:R\$=UPPER\$(R\$) 1270 IF R#<>"0" AND R#<>"N" THEN 1250 1280 IF R\*="0" THEN NBCOUL=1 ELSE NBCOUL=3 1290 PRINT 1300 FOR I=0 TO NBCOUL PRINT"INK"; I; ": (0 A 26) "; : INPUT A: INK I, A 1310 1320 NEXT I 1330 PRINT:PRINT "Taille ecran (1=Petit, 2=Grand) ?" 1340 A\$=INKEY\$: IF A\$="" THEN 1340  $1350$  TE=ASC (A\$)-48 1360 IF TEKEN AND TEKEN THEN SOUND 1,100,20:60TO 1340 1370 IF TE=2 THEN POKE &3019,50:POKE &301F,57:POKE &3021,148:POKE &3029,50 ELSE POKE &3019,75:POKE &301F,44:POKE &3021,124:POKE &302 9,75 'Taille de l'ecran a sauvegarder · 1380 PRINT : INPUT"Chargement d'un ecran (O/N) "; R\$: R\$=UPPER\$ (R\$) 1390 IF R\$<>"0" AND R\$<>"N" THEN 1380 1400 IF R\$="0" THEN PRINT: INPUT"Nom de l'ecran ";ECR\$:LOAD ECR\$,%6000:CLS:CALL & 3028: GOTO 1420 1410 CLS 1420 IF TE=1 THEN X=152: Y=152: X1=X: Y1=Y: X2=488: Y2=388: PLOT 150, 150, 1: DRAWR 340, 0 : DRAWR 0,240: DRAWR -340, 0: DRAWR 0,-240 1430 IF TE=2 THEN X=102:Y=102:X1=X:Y1=Y:X2=538:Y2=388:PLOT 100,100,1:DRAWR 440,0 : DRAWR 0,290: DRAWR -440, 0: DRAWR 0,-290 1<sup>er</sup> Complément

```
1440 PLOT X,Y,2
1450 '
1460 'Boucle principale
1470 '
1480 A$=INKEY$:IF A$="" THEN 1480 'Attente action
1490 A=ASC(A$)
s a droite
1500
IF A<58 AND
A >48 THEN ON A--48 GOTO 1510,1520,1530,1540,1440,1550 ,1560,1570,
1580
ELSE 1590
1510 IF X>X1 AND Y>Y1 THEN PLOT X, Y, STYLO: Y=Y-2: X=X-2: GOTO 1440 ELSE 1620 'En ba
s a gauche
1520 IF Y>Y1 THEN PLOT X,Y,,STYLO :Y=Y-2:G0T0 1440 ELSE 1620 'Vers le as
1530 IF X<X2 AND Y>Y1 THEN PLOT X, Y, STYLO: Y=Y-2: X=X+2: GOTO 1440 ELSE 1620 (En ba
ut a droite
1540 IF X>X1 THEN PLOT X,Y,STYLO:X=X-2:G0T0 1440 ELSE 1620 'Vers la gauche
1550 IF X<X2 THEN PLOT X,Y,STYLO:X=X+2:GOTO 1440 ELSE 1620 'Vers la droite
1560 IF X>X1 AND Y<Y2 THEN PLOT X,Y,STYLO:Y=Y+2:X=X-2:GOTO 1440 ELSE 1620 'En ha
ut a
gauche
1570 IF Y<Y2 THEN PLOT X,Y,STYLO:Y=Y+2:GOTO 1440 ELSE 1620 'Vers le haut
1580 IF X<X2 AND Y<Y2 THEN PLOT X,Y,STYLO:Y==Y+2: X=X+2: GOTO 1440 ELSE 1620 'En ha
1590 IF A=95 OR (A>32 AND A<33+NBC0UL) THEN 1640 'Changement de stylo
1600 IF A=13 THEN 1690 'Fin de trace
1610 GOTO 1480 'Boucle de trace
1620 SOUND 1,100,20:GOTO 1440
1630 '----------------------------------------------------------------------------------------------------
1640 REM Changement de couleur stylo
1650 '
1660 IF A=95 THEN STYLO=O ELSE STYL0=A-32
1670 GOTO 1440
1680 '----------------------------------------------------------------------------------------------------
1690 REM Fin de trace
1700 '
1710 PLOT X, Y, O: CALL &3018 'Sauvegarde ecran
1720 CLS
```

```
1730 LOCATE 1,10:INPUT"Sauvegarde magnetique (0/N) ";R$:R$=UPPER$(R$)
1740 IF R$<>"0" AND R$<>"N" THEN 1730
1750 IF R#="N" THEN CLS: CALL &3028: GOTO 1440 'Restitution ecran
1760 LOCATE 1,12:INPUT"Nom de l'ecran ";N$
1770 LL=PEEK (&9CF0) +PEEK(&9CF1) *256-8<6000+l
1780 SAVE N$, B, &6000, LL 'Sauvegarde
1790 LOCATE 1,14: INPUT"Poursuite (O/N) "; R$: R$=UPPER$(R$)
1800 IF R#="O" THEN CLS:CALL &3028:GOTO 1440 'Restitution ecran
1810 END
```
Lignes 1050 à 1180 : Chargement des sous-programmes ASSEMBLEUR Lignes 1200 à 1400 : Initialisation du programme Lignes 1420 à 1430 : Tracé des limites de l'écran Lignes 1450 à 1610 : Gestion du curseur Lignes 1660 à 1670 : Changement de la couleur du tracé Lignes 1710 à 1810 : Fin du tracé avec sauvegarde d'écran (Ligne 1780) et/ou Retour au tracé (Ligne 1800).

#### *Remarques :*

Les fichiers écran générés par ce programme sont affichables grâce au sous-programme « ABG », contrairement aux fichiers écran générés par le programme de dessin en plein écran étudié au chapitre 10.1 partie 5 qui étaient affichables par la commande LOAD "ECRAN",&C000.

Les sous-programmes Assembleur utilisés ont été décrits au chapitre 10.2 partie 5.

Il s'agit de :

- MBG (Mémorisation de blocs graphiques)
- ABG (Affichage de blocs graphiques)
- Interface BASIC/MBG-ABG

**6 Jeux d'aventures**

**Partie 9 : Programme**